**Thank you for being a LexNet customer.**

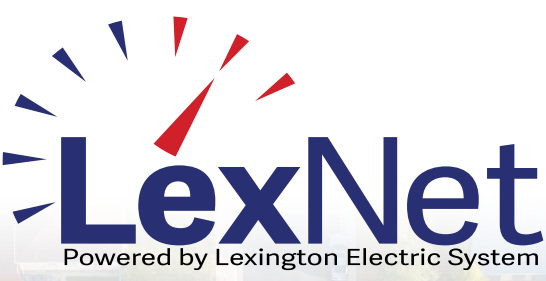

# Have additional questions?

**Find more resources at** lexnet1.com

**or call our team at** 1-844-4-LexNet

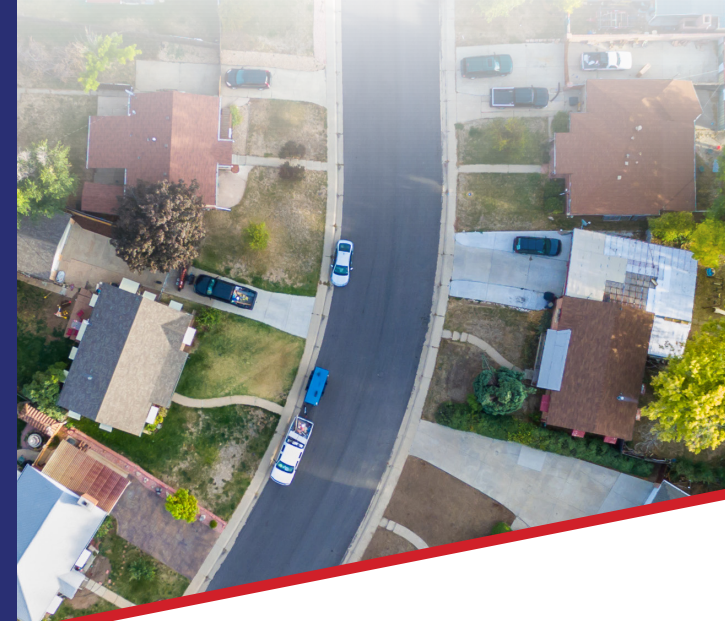

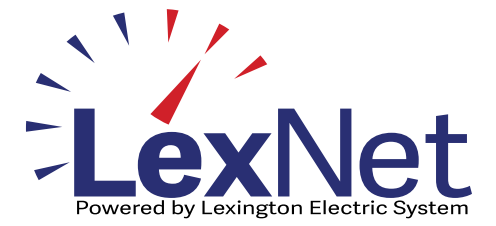

# How to Pay Your LexNet Bill

**Your guide to quick and convenient online bill pay.**

# USING THE ONLINE PAYMENT PORTAL PAYMENT FAQS

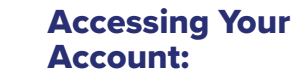

**Visit lexnet1.com and click the "My Account" tab.**

## How will I receive my bills?

**Your first bill will be emailed to you. Subsequent bills will be sent via mail.**

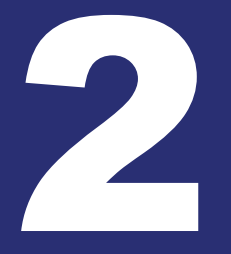

### Setting Up Payment Method:

**Log in using your email and password.\***

### How do I create my online account for payments?

**Follow the link provided via email when your account was created to set up your payment portal.**

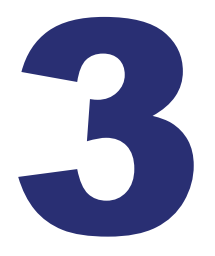

### Add Payment:

**Navigate to "Account" > "Personal Information" to add your payment method (credit card or bank account).**

### What is Autopay, and how can I use it?

**Autopay allows you to set and forget your payments. Simply set it up in your payment portal to avoid service disconnection.**

Reviewing and Pay: **Once your payment method is set, review your bill and select "Pay Now" to process your payment.**

## Is there a reconnection fee?

**In the event of disconnection from LexNet, a \$20 reconnection fee is applicable.**

**For additional assistance, contact us at 1-844-4-LexNet.**